# Bugs & Wish list

The add element of structure panel his behind C2 and c3 can't be accessed (8.1, 8.3) - twist style | Tiki Wiki CMS Groupware :: Development

## [The add element of structure panel his](https://dev.tiki.org/item4160-The-add-element-of-structure-panel-his-behind-C2-and-c3-can-t-be-accessed-8-1-8-3-twist-style) [behind C2 and c3 can't be accessed \(8.1,](https://dev.tiki.org/item4160-The-add-element-of-structure-panel-his-behind-C2-and-c3-can-t-be-accessed-8-1-8-3-twist-style) [8.3\) - twist style](https://dev.tiki.org/item4160-The-add-element-of-structure-panel-his-behind-C2-and-c3-can-t-be-accessed-8-1-8-3-twist-style)

Status

● Open

Subject

The add element of structure panel his behind C2 and c3 can't be accessed (8.1, 8.3) - twist style

Version

8.x

#### Category

- Usability
- Regression
- Consistency

Feature Wiki (page view, edit, history, rename, etc) Article Category **Others** Forum Wiki Structure (book & table of content) Group Submitted by Bernard TREMBLAY

Volunteered to solve Bernard TREMBLAY

Lastmod by Bernard TREMBLAY

Rating

\*\*\*\*\*\*\*\*\*\*\*\*\*\*\*\*\*\*\*\*\*\*\*\*\*\*\*\*\*\*

Description Hi,

This problems concerns quite all table and forms (in tables or

### not) with fixedwidth themes.

This is the reason while it appear in so many functions.

As for most of tables in many functions, with "twist" (no other style tested) the tables of the middle (C2) either overlap C3 or are behind C3 and sometimes C2. They just have a little part outside the 990px large (in twist as the width is written into css it can't be changed by prefs).

The corresponding functions are then completely unusable.

Here I write this for the example elementary function "add an element to a structure" givin in screenshots joined documents

Three scrennshots proposed are :

- 1. What a user see
- 2. The limit of the div as shown by firebug
- 3. The whole div zone hidden

#### Solution

 $\overline{a}$ 

A complete review of all functions which display tables into the middle. Associate style class so that they will be displayed above C2 and C3 with a defined solid background.

This makes tables often overlap C3 but it is not so bad and restore basic functions. If this solution would be permanent, a button to get upon the ol3 (C3) should be useful (I have not tested, neither detailed how to do it)

The new style with new classes and linked TPL will be on a branch in experimental/trebly/... with comments.

There are so many changes into the style (minor in tpl adding only classes for many div tags or id) that the style is named now twist-T1 (to be able to compare easily).

The url given to developer to test is combine with "user allowed to change theme".

The changes of other php and tpl just defines the use of new class or id css elements, so they don't change the behavior of other themes.

I suppose that all style using fixedwidth have to be tested too.

Importance 9 high Easy to solve? 10 easy Priority 90

### Demonstrate Bug (Tiki 19+) Please demonstrate your bug on show2.tikiwiki.org

Version: trunk ▼ [Create show2.tikiwiki.org instance](#page--1-0) Ticket ID 4160 Created Thursday 16 February, 2012 02:15:23 GMT-0000 by Bernard TREMBLAY LastModif Saturday 18 February, 2012 12:53:55 GMT-0000

## **Comments**

### Attachments

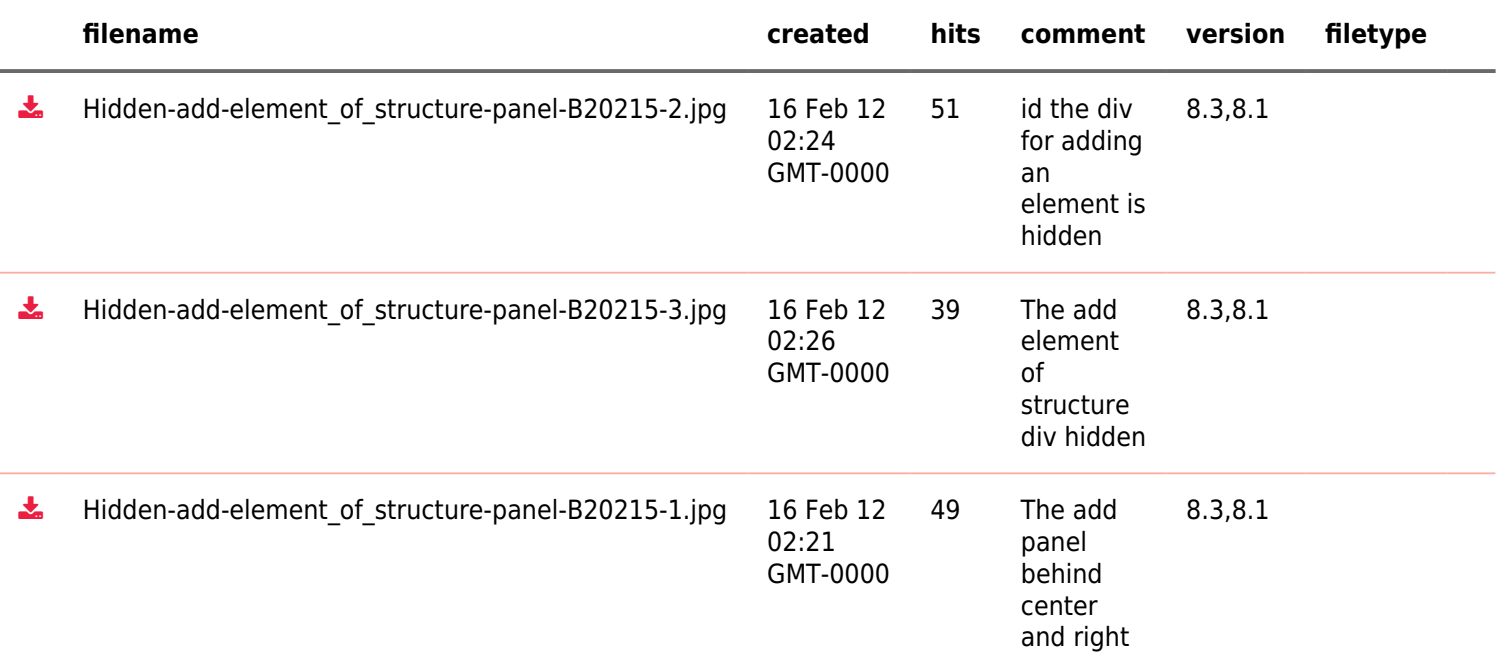

The original document is available at

[https://dev.tiki.org/item4160-The-add-element-of-structure-panel-his-behind-C2-and-c3-can-t-be-accessed-8-1-8-](https://dev.tiki.org/item4160-The-add-element-of-structure-panel-his-behind-C2-and-c3-can-t-be-accessed-8-1-8-3-twist-style) [3-twist-style](https://dev.tiki.org/item4160-The-add-element-of-structure-panel-his-behind-C2-and-c3-can-t-be-accessed-8-1-8-3-twist-style)

[Show PHP error messages](https://dev.tiki.org/tiki-view_tracker_item.php)